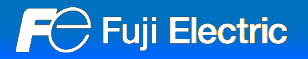

# **V10 Replacement Guidance [UG400/UG210 series]**

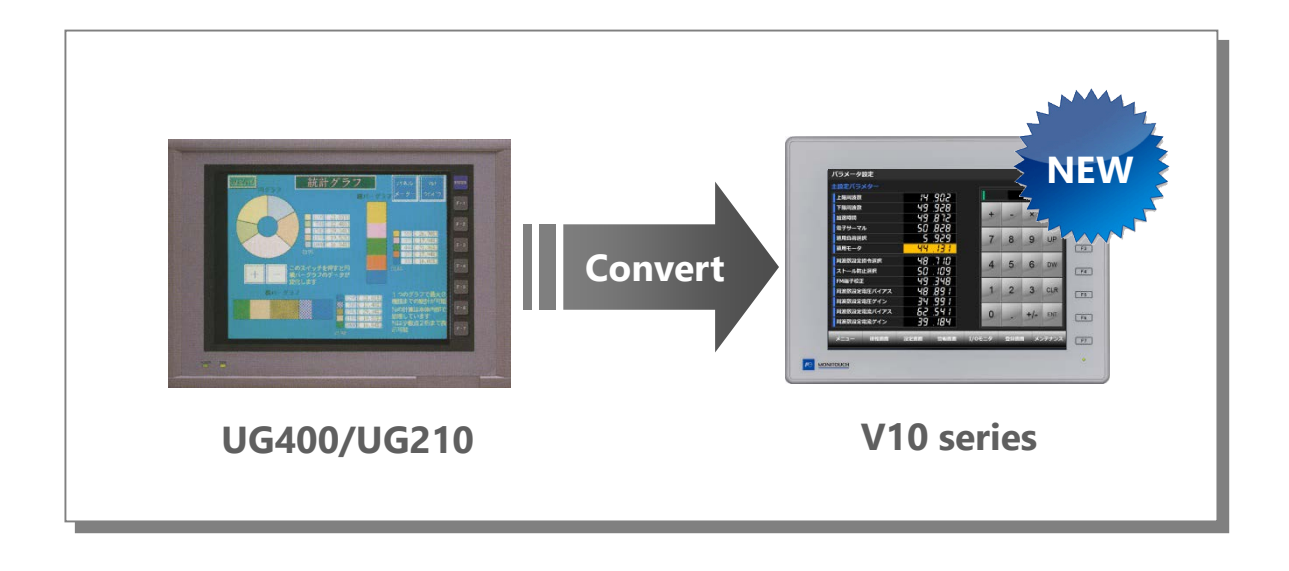

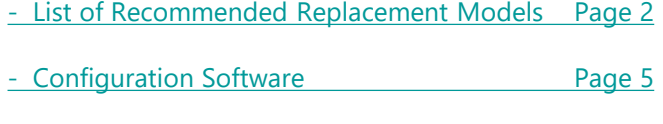

- [Screen Program Conversion](#page-4-0) Page 5

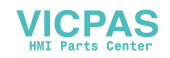

#### <span id="page-1-0"></span>**- List of Recommended Replacement Models**

Following is a list of V10 replacement models for UG400/UG210. Please check the model of UG400/UG210 unit in use and select the recommended replacement model.

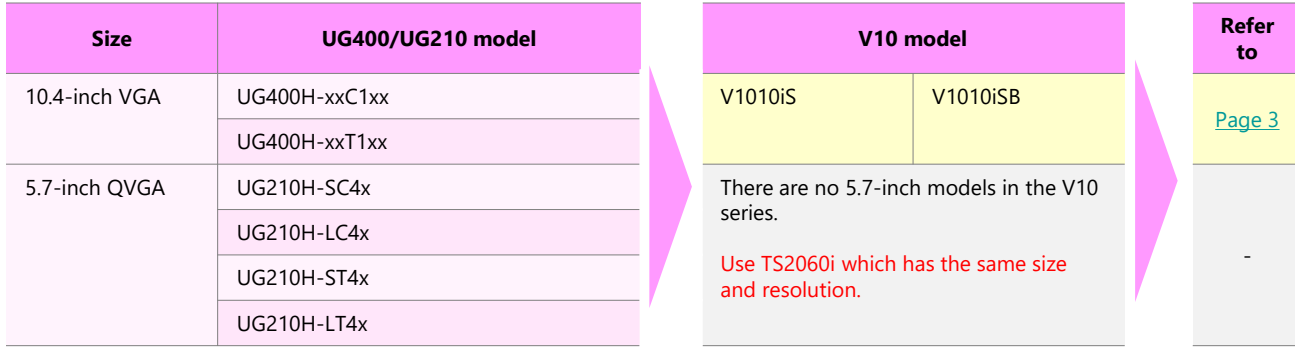

\* **Models with few restrictions on use are described above list of recommended replacement models. It is also possible to replace UG400/UG210 with V10 other than the recommended model. Select the model according to your system.**

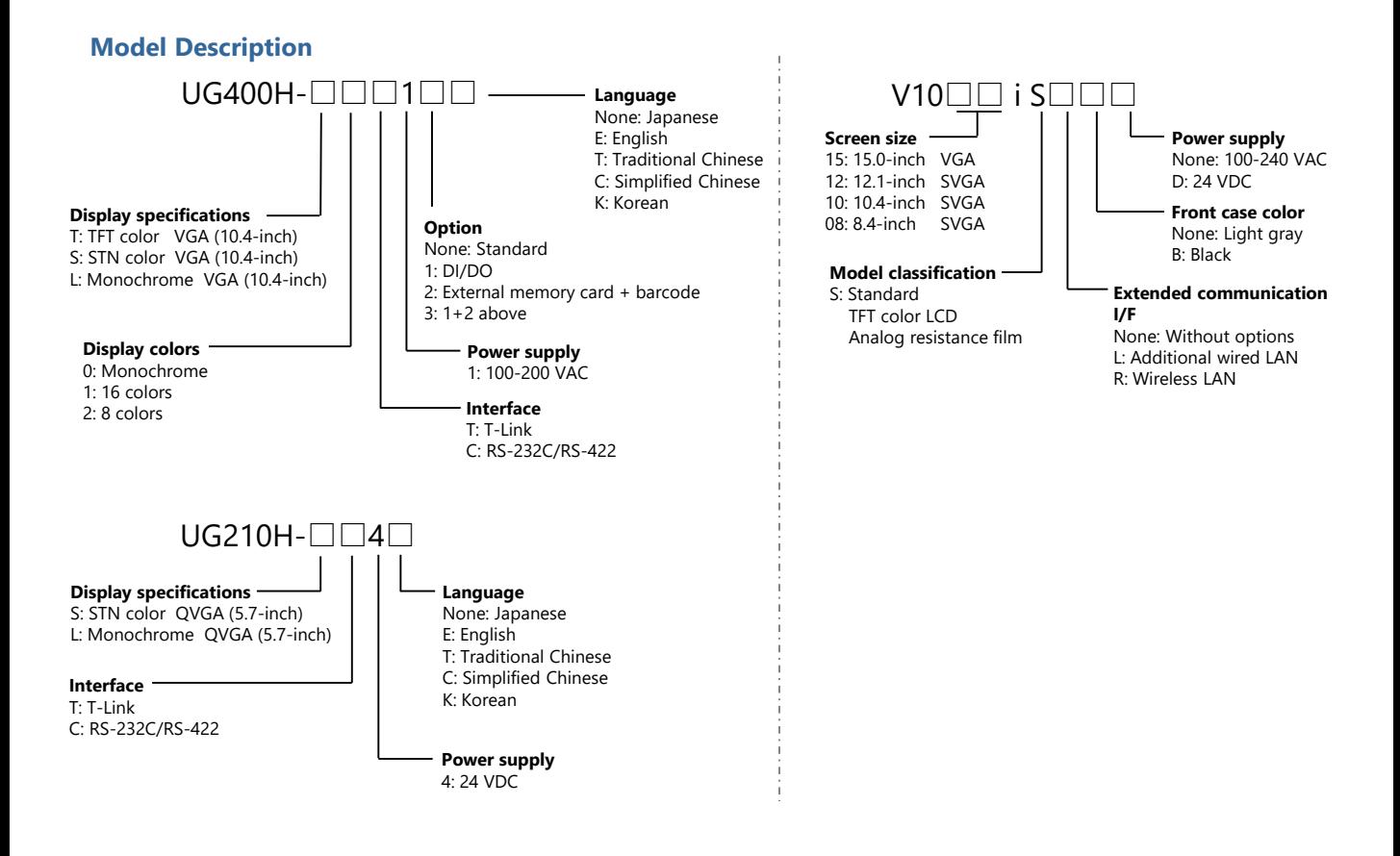

#### <span id="page-2-0"></span>**- UG400→ V10 Standard**

The screen resolution differs between UG400 and V10 Standard. UG400: 640 x 480 → V10: 800 x 600 dots

If the same resolution model is required, use the V9 Lite model. When converting the screen program from UG400 to V10, use automatic resizing feature of V-SFT. If the layout is changed, adjust it manually.

Panel cut-out dimensions vary. Use the optional mounting panel adaptor.

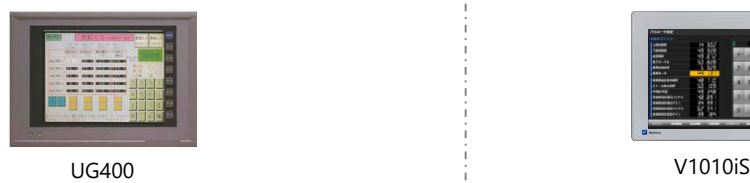

#### **Hardware Specifications**

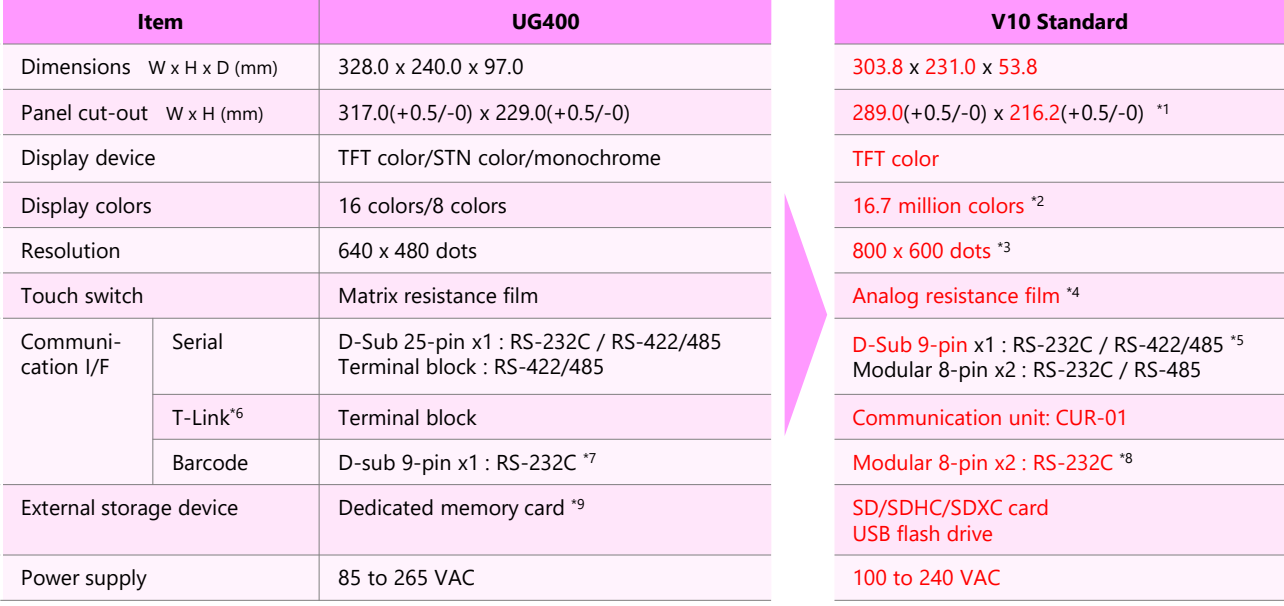

\*1 V10 can be mounted using the mounting adapter "PAD-V610". Refer to Page 4.

\*2 Only for displaying "picture" images, 3D parts, video / RGB input images and remote desktop window. All other content is displayed using 65,536 colors.

\*3 The resolution is SVGA. When converting the screen program, use automatic resizing feature of V-SFT. If the layout is changed, adjust it manually.<br>\*4 It is not possible to press two points on the screen at the same the

\*6 Only for UG400H-xxT \*7 Only for UG400H-xxx1□ (□: 2,3)

\*8 Use Hakko Electronics' cable "V6-BCD" and make a conversion cable between MJ ←→ D-sub 9-pin. For the wiring diagram, refer to Page 4.

\*9 Only when using UG400H-xxx1□(□: 2,3) and optional unit "UG200P-MR" or "UG400P-MR"

#### **- For barcode reader: MJ←→Dsub-9 pin conversion cable wiring diagram**

When replacing UG400 with V10, use Hakko Electronics' cable "V6-BCD" and make a conversion cable between MJ ←→ D-sub 9-pin.

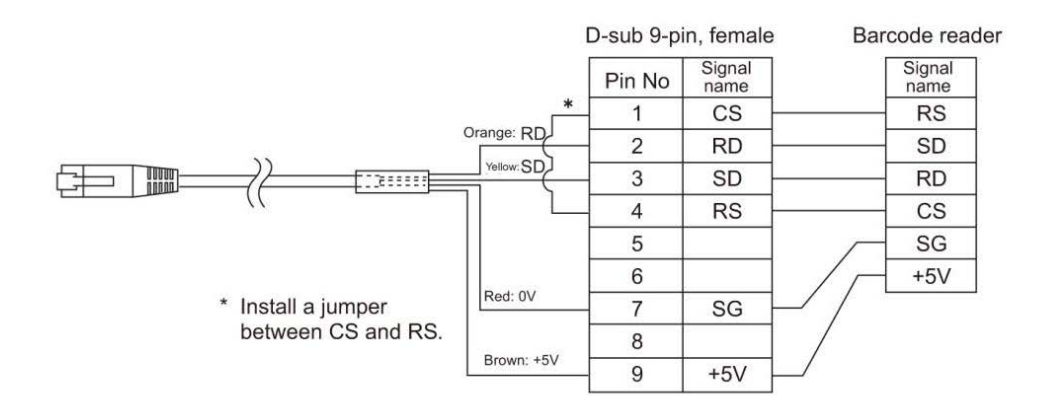

#### **- Mounting panel adaptor (PAD-V610)**

It is used to install V10 into the UG400 panel cut-out hole.

1. Remove the UG400 unit from the panel. 2. Install the mounting panel adaptor. 3. Install a V10 series unit.

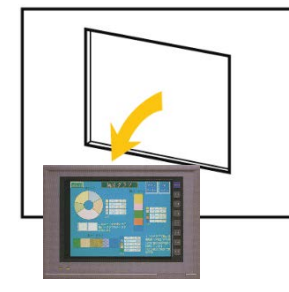

**FC** Fuji Electric

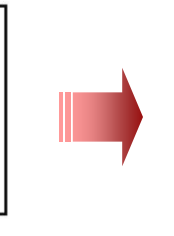

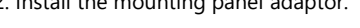

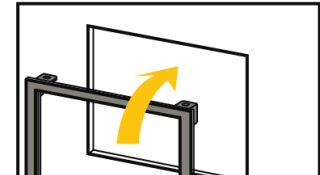

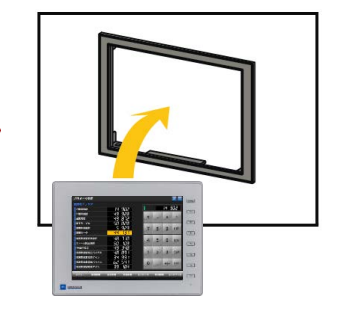

#### <span id="page-4-0"></span>**- Configuration Software**

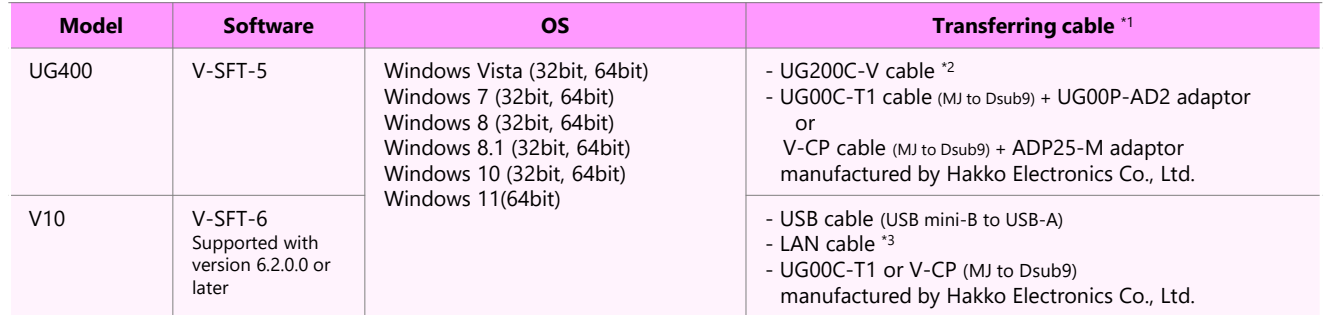

\*1 The screen program can be transferred via SD card/USB flash drive when using V10 and dedicated memory card when using UG400H-xxx1□ (□: 2,3).

\*2 UG200C-V cable can be made by the user. For wiring details, refer to the Hardware Specifications Manual for UG400. \*3 LAN connector of V10 supports Auto-MDIX. Straight/crossover cables can be used with or without HUB.

**- Screen Program Conversion**

The screen program can be converted from UG400 to V10 using V-SFT-6 (configuration software for V series).

- Conversion procedures
	- 1. Start V-SFT and click [Open] in the Startup menu or [Open] in the [File] menu. The screen program file can also be opened by dragging it onto V-SFT-6. If using this method, proceed to step 4.
	- 2. Change the file extension to [\*.UG] in the [Open] dialog.

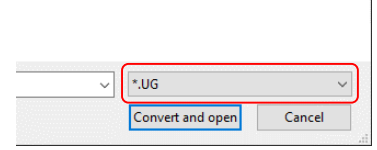

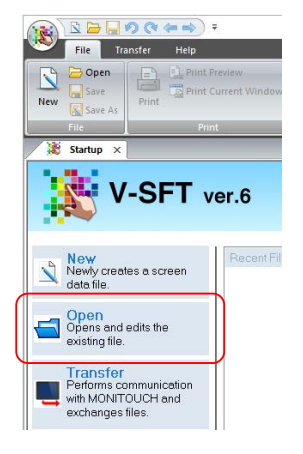

- 3. Select the UG400 screen program file and click [Convert and open]. The [Edit Model Selection] dialog appears.
- 4. Select the V10 series model and click [OK].

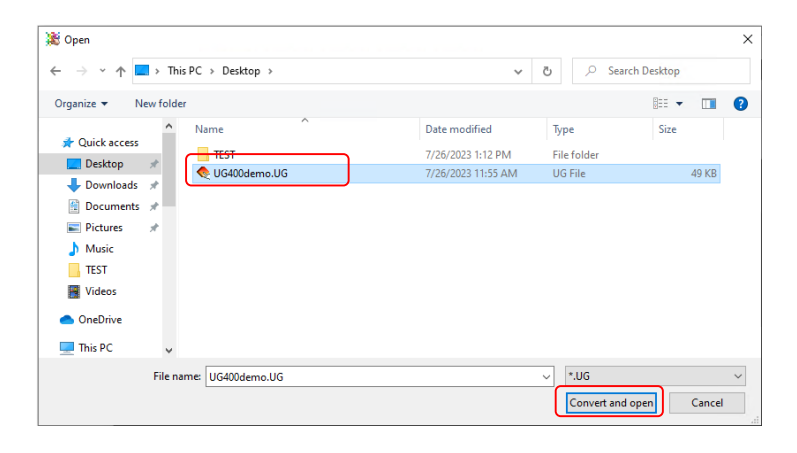

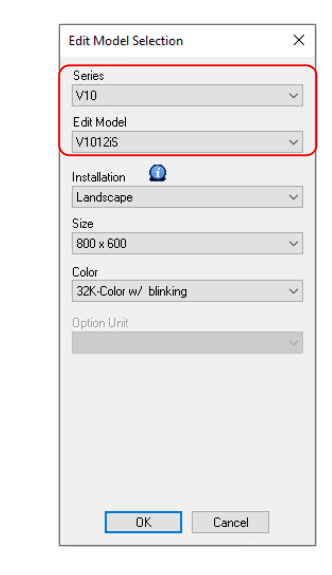

# **FC** Fuji Electric

# **MONITOUCH**

- 5. The dialog on the right may be displayed. When connecting to a printer: Click [Yes] When not connecting to a printer  $:$  Click [No]
- 6. The dialog on the right may be displayed. Click [Yes].
- 7. When converting the program with different resolution, the dialog shown to the right will appear. When enlarging parts: Click [Yes] When not enlarging parts: Click [No]

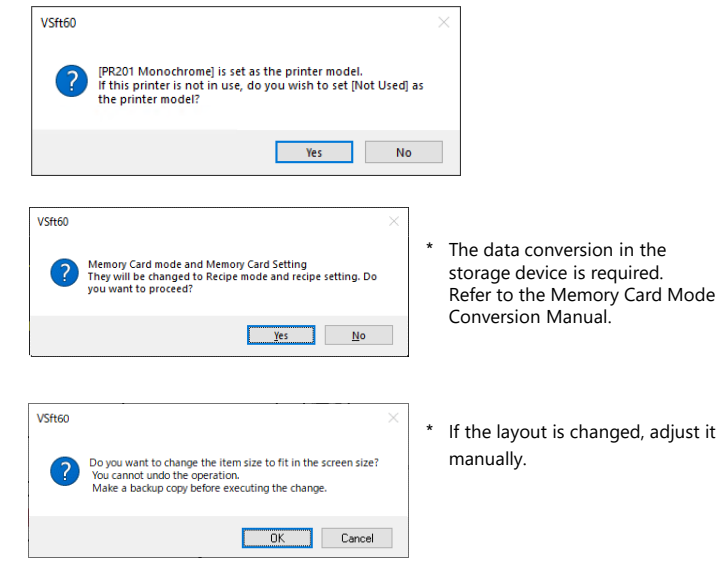

8. The following dialog may be displayed.

Click [Yes] to display the error check window and check the functions and setting which are not available. Check [solution] and modify it.

If the same warning message appears even in the UG400 screen program before conversion, the warning does not affect the program and you can use it without modification.

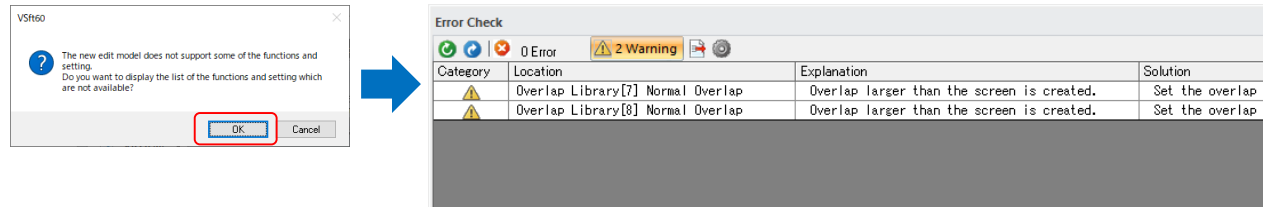

9. The screen program converted to V10 series is displayed on V-SFT. Name and save the file.

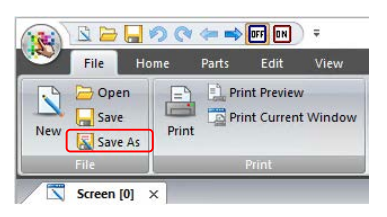

**The converted V10 screen program cannot be converted back to the UG400 screen program. Confirm the operation with the V10 series unit before use.**

Hakko Electronics Co., Ltd.

TEL: +81-76-274-2144 E-mail: support@hakko-elec.co.jp www.monitouch.com 9154NE0